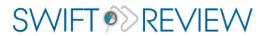

Desktop Version (1.43)

Release History

## Release History

This document lists changes made to the SWIFT-Review application. Please send your requests for new features and/or report any problems to <a href="mailto:swift-review@sciome.com">swift-review@sciome.com</a>!

# Version 1.43, Build 10597: 11.15.2023

### SWIFT-368: Updated to latest log4j-2.21.1

Updated the log4j library to latest version 2.21.1

# SWIFT-367: Fixed RIS upload when there are KW field with "|" in values.

Fixed the bug where a RIS file having KW field with "|" in the values were not being imported to SWIFT-Review.

## Version 1.43, Build 10588: 04.13.2023

### SWIFT-366: Import custom Tag-Category bug fix.

Fixed the bug where custom tag-categories in RIS file were not being imported to SWIFT-Review.

# Version 1.43, Build 10588: 04.10.2023

# SWIFT-365: Included Topic Model in set of default tag categories at start of the project.

User has the option to select/unselect the topic model tag category to be run while creating the project from ris/csv file.

# Version 1.43, Build 10580: 11.18.2022

# SWIFT-364: Parse affiliation and funding from RIS and make them searchable

If the imported RIS file has affiliation (AD) and/or funding (FU) keywords, SWIFT-Review will parse it and make the searchable by key words, affiliation and funding.

### SWIFT-360: Send labels through ActiveScreener API

If label field is available for the references uploaded via RIS file, they will be preserved and will also be passed to ActiveScreener when "Send to ActiveScreener" option is used.

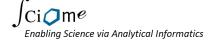

### SWIFT-358: Skips multiple re-indexing when edition tags

### SWIFT-354: Updated ActiveScreener API

Updated API to improve the speed of accessing ActiveScreener projects.

# SWIFT-346: Option to select tags to be run when building a new project

There is an option to select which default tag categories to be calculated when building a new project.

### SWIFT-356: Upload tags from uploaded RIS

The uploaded RIS file will be parsed to identify the Swift-Review's default tag categories in it. It will allow user to either use the tags from the uploaded RIS file or recalculate them.

# Version 1.43, Build 10535: 02.02.2022

### SWIFT-355: Normalization of the text

When a new project is creates, text of title and abstract will be normalized to remove certain special characters.

# SWIFT-354: Updated Active Screener API endpoint to access the AS projects

Reduced the time taken to access the Active Screener project(s).

# SWIFT-352: Fixed tagging of mesh\_SH with mesh\_code

Fixed a bug where mesh code was incorrectly tagged under mesh SH

SWIFT-350: Show search strategies web link instead of pdf

SWIFT-349: Changed encoding to UTF-8 when reading files during batch query

When tag files are uploaded via batch query tool, the files will be encoded to UTF-8 to ensure the normalized text.

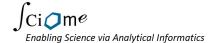

# Version 1.43, Build 10533: 04.16.2021

# SWIFT-341: Updated StringTokenizer to split the search term with hyphen and lower case it

Fixed the bug where the Upper-case query with hyphen and wild card won't return any hits.

# Version 1.43, Build 10518: 02.22.2021

# SWIFT-340: Include new Tag Category called "EPA Exposure and Fate"

Added a new tag category in default tag category list.

# Version 1.43, Build 10515: 12.01.2020

### SWIFT-339: Reordering of tags

Fixed the broken reordering of the tags.

### SWIFT-335: Import NBIB file

Resolved the issue related to uploading of NBIB file having book chapter(s).

## Version 1.43, Build 10508: 06.01.2020

### SWIFT-336: Export tag category and tag names in exported RIS file

User can export the tag categories and tag names in RIS file. The information will appear in KY field. The tag category and tag names will be separated by "|".

## SWIFT-336: Saving more keywords from RIS file

Processing and saving more information from the imported RIS file, like SN, CN, M3, Custom fields etc.

### SWIFT-335: Import NBIB file

The new NBIB format( from PubMed) is supported.

## Version 1.43, Build 10499: 05.11.2020

## SWIFT-334: Clean tags by number of hits

Tags can be removed if the number of the tagged references fall below the user defined threshold value.

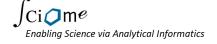

# Version 1.43, Build 10456: 08.28.2019

SWIFT-326: Add "Environmental Fate" as new default tag category

SWIFT-325: Add RIS ID in tab delimited and excel export option References can be searched by RIS ID using 'risid' as the keyword in the search query.

SWIFT-324: Allow to search RIS ID in search field

# Version 1.43, Build 10455: 08.26.2019

### SWIFT-323: Save ID value from RIS file

A RIS file can be generated from multiple sources/tools and then can be imported into SWIFT-Review. The ID keyword in RIS file can represent the unique value generated from source/tool or some other value. SWIFT-Review saves this value and shows the value in document preview panel. Also, the same value can be exported back when user selects RIS format and "Original RIS ID" as the identifier.

# SWIFT-322: Clean old tag categories when repository has renamed one

The renaming of the Sciome-default tag categories/tag names was not replacing the old ones from the local system of the user. User had the renamed one (after the launch of SWIFT-Review), but also had the older ones, which could cause confusion.

The issue is fixed by deleting the local tag categories folder's content and then replacing by updated content from the repository, during launch of SWIFT-Review.

## Version 1.43, Build 10454: 06.24.2019

### SWIFT-321: Advanced option to select RIS format

While exporting RIS file from SWIFT-Review, user would have option to select an identifier to use in the ID field of the RIS file. The options are either to select SWIFT ID, incremental ID or HERO ID, if available.

## Version 1.42, Build 10434: 01.04.2019

### SWIFT-315: Bug: Load PMID list text file

Since Dec 1 2018, NCBI has enforced the use of API key to post the requests to the E-util. Without the API key, NCBI was rejecting the requests posted by SWIFT-Review in order to pull the information about upload PMIDs. We are now using API key as per the NCBI guidelines.

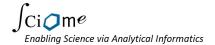

### SWIFT-313: Reduce number of API calls during the launch

During the launch of SWIFT-Review, each of the required resource files, tag categories were getting checked if there was any update. For each file, it was making one call which was causing severe load on Sciome server. We have now reduced the number of API calls significantly.

# Version 1.41, Build 10429: 12.18.2018

### SWIFT-312: Save and export URL keyword in RIS

We are saving the URL information, if available, in imported RIS file from HERO. The URL information is also printed out in generated RIS file from SWIFT-Review which can be exported to Distiller and Active Screener.

# Version 1.40, Build 10415: 09.10.2018

# SWIFT-311: Bug: Empty excel sheet when export the duplicate references list after exporting references to Active Screener

We have fixed the issue where an empty excel file was generated, instead of list of duplicate references, when references were exported to Active Screener, keeping the de duplication checked.

### SWIFT-310: Bug: Missing queries in tag category explorer

We have fixed the issue when a query would disappear from tag category explorer, after its edit/update.

# Version 1.40, Build 2155: 05.10.2018

## SWIFT-231: Store index on disk and improved indexing speed

Previously, it could take several minutes to load projects, especially large ones. Although we have greatly decreased load times since the original release, a remaining bottleneck is caused by SWIFT-Review needing to rebuild the search index every time the application starts. In this latest release, this has been somewhat ameliorated by changing to a disk-based index rather than a completely in-memory index.

Indices are automatically saved in project-specific directories in the user data directory. If those file-based indices are not already present, they are generated at the time of loading a project. This would ordinarily happen the first time a project is loaded, created, etc. If the indices are found, they won't be generated again. For improved performance, the disk-based indices are loaded into memory during usage of the application; the index is then re-written to disk when the project is saved.

In case the index ever becomes corrupted for some reason, the menu selection **Tools > Options > Index**, gives the user the option to recreate the index files, from the current state of the project.

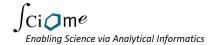

# SWIFT-285: Allow user to remove references from existing project

It is now finally possible to remove references from an existing project.

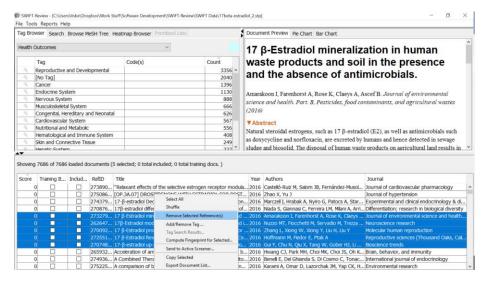

### SWIFT-242: Tagging: multiple operations at once

The manual tagging procedure has been stream-lined. It is now possible to add and remove multiple tags at a time from a selected set of documents. (Previously, tags could only be added and removed one-at-a-time.)

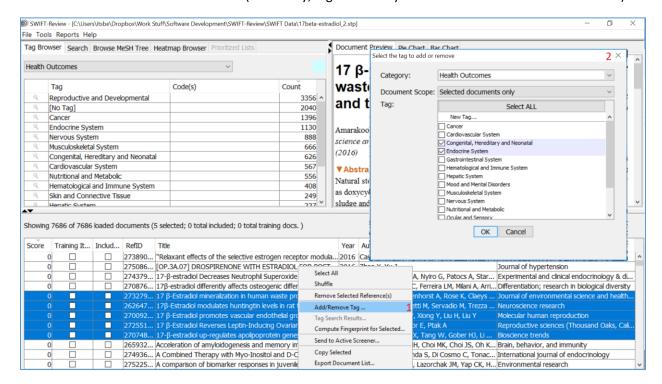

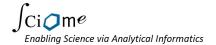

# SWIFT-256: Reduce need for full install during updates

We have made certain improvements that should make it less likely that a full installation is needed during future updates. (See the discussion on **Minor Updates** versus **Major Updates** in the User Guide.)

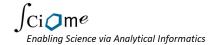

### SWIFT-283: Better way to customize built-in gueries

We have added a new feature that allows users to more easily explore and modify the built-in tagging mechanism. Users can click **Tools > Tag Category and Query Explorer** to view and edit the built in tagging queries and create their own customized versions. Users can also choose to make their search strategies "public" in order to share them with other interested users.

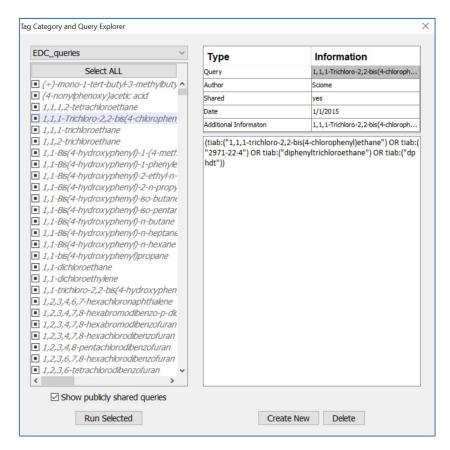

### SWIFT-287: Chemical synonym tool improvements

We have made the following minor improvements to enhance the user experience with chemical synonym tool:

- 1. On completion, set the progress to 100%. Previously, it stopped at 99%.
- 2. The summary window is now scrollable.
- 3. The "tag category" text field is now disabled while running batch query.
- 4. Wait mouse cursor is now shown while running batch query, building query, etc.

### SWIFT-286: Hero Import: minor improvements

The following changes have been implemented to improve the user experience with HERO import:

- 1. We now show the name of the importing project in progress bar window.
- 2. There is now an option to cancel the import.

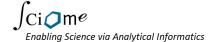

3. On refresh button click, the software now confirms with user again if he really wants to refresh. Sometimes, the button can be clicked by accident and user would have to wait unnecessarily till it downloads the latest file.

### SWIFT-264: File format check

When importing text files, software should now check to see if it looks like a PMID List or RIS and provide and error message to user, if selected format doesn't match.

### SWIFT-254: Include tags with count zero in batch query

Previously if one of the queries resulted in zero hits, no new tag was created. So, the only tags that were created were for queries that result in one or more hits. There is now an option to create new tags even for empty result sets:

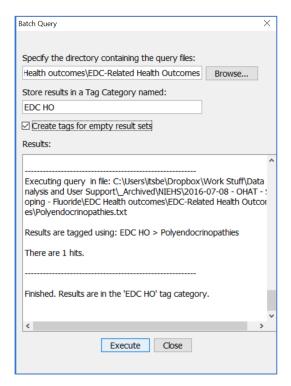

# SWIFT-304: Option to specify items as training file when importing

You can now specify training documents using an RIS file or PubMed XML file (in addition to the previous method of using a CSV file). Note that for these two new options, the selected references **must already have been loaded into the project itself.** 

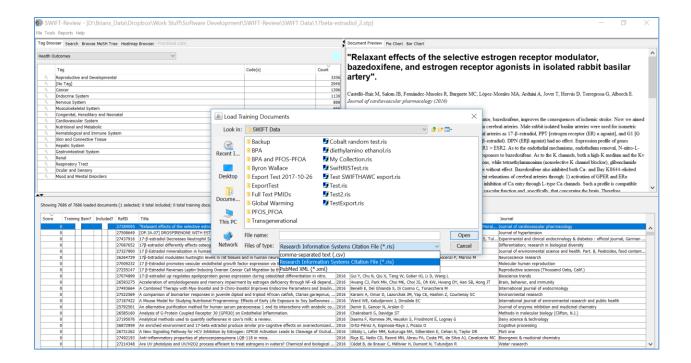

After you select the file, the software will ask you whether you want the items to be considered as "Included" or "Excluded."

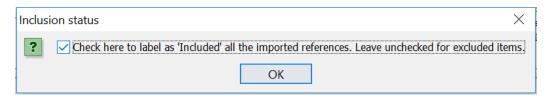

In this way, you can repeat the procedure twice to upload your "Included" and "Excluded" training set from a pair of corresponding RIS / PubMed XML files.

### SWIFT-305: New export format

When exporting documents from the Document List (Right-click > Export Document List), there is now a new file option: "Research Information Systems Citation File for Distiller (.ris)." This was added due to a bug in Distiller whereby SWIFT IDs having an initial "s" character where not recognized properly. When this is chosen, the SWIFT IDs are replaced so that they are compatible with Distiller.

### SWIFT-306: Bug: missing a reference when merging two RIS files

Occasionally, when loading a new RIS file and choosing to "merge" the results with the existing project, a single reference could sometimes be omitted.

### SWIFT-300: Add Splash Screen

When SWIFT-Review loads, users will now see a "Splash Screen."

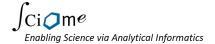

# Version 1.30, Build 1769: 11.13.2017

## SWIFT-296: Add Third Level to Heatmap Browser

In response to a user request, we have included the option to show an additional nested column category in the Heatmap Browser. When choosing Rows/Columns to display, if you leave the "Use Category 3" checkbox unchecked, the heatmap browser will behave exactly as before.

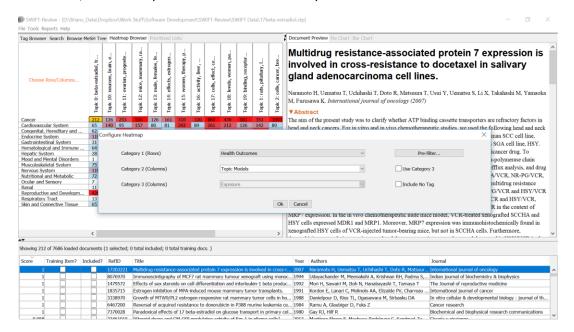

However, if you do check this checkbox, additional options will be displayed:

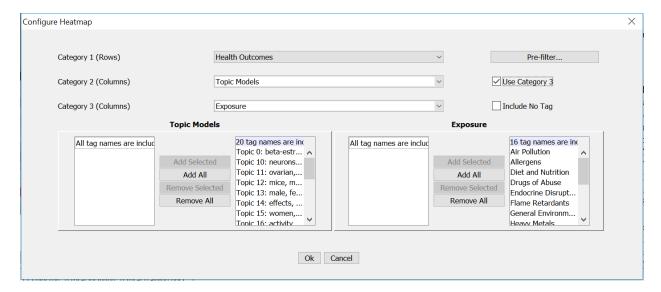

Here the user has elected to display Health Outcomes in the rows and Topic Models and Exposure in the columns, with Exposure (Category 3) shown nested within Topic Models. The resulting heatmap looks as follows:

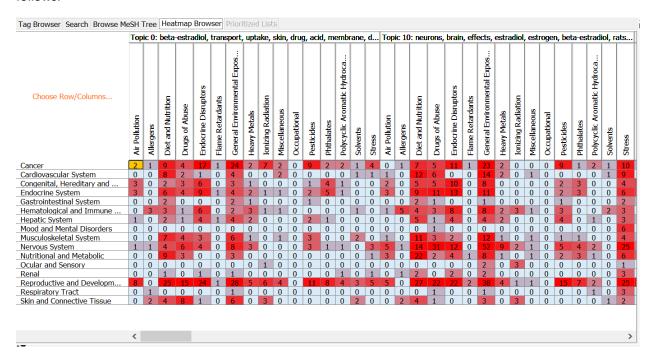

Note that each topic model is shown at the top of the screen, and within each possible topic model, exposures are shown as individual columns. Hence, the upper left square containing the number "2" indicates that there are 2 documents having the following combination of tags:

Health Outcome: "Cancer"
 Topic Model: "Topic 0"
 Exposure: "Air Pollution"

Since some Tag Categories can contain thousands of individual tags, you must carefully choose the tag categories to display when setting up a 3-level heatmap. For example, since the Tox21 Chemicals category contains approximately 9000 tags and the EDC Chemicals category more than 1000 tags, naïve selection of these two tag categories could result in a heatmap with more than 9 million columns! For this reason, we have provided the ability for users to specify not just a Tag Category, but also specific tags within that Category for display. In the following example, the user has elected to show only 4 chemicals from the Tox21 Chemicals category:

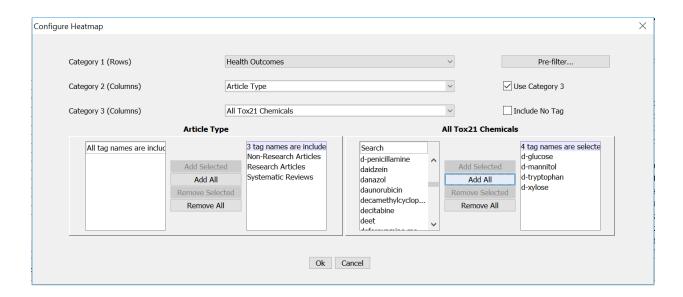

# SWIFT-298: Allow user to omit the [No Tag] category in

### Heatmap Browser

By default, the [No Tag] category is omitted from the heatmap browser display, unless the user specifically requests to include it.

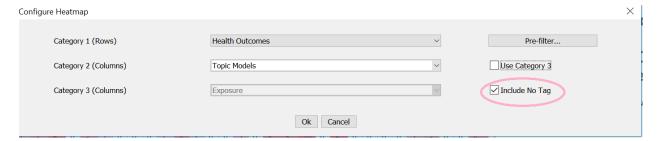

# SWIFT-297: Option to Show Circles Instead of Colors in Heatmap Browser

We have included a new visualization in the heatmap browser. Users may now elect to display circles of varying size in lieu of the traditional color gradient:

| Tag Browser Search Browse Me | eSH Tre                     | ee He                       | atmap E                     | Browser                     | Priorit                     | tized Li                    | sts                         |                            |                             |                                   |                             |                             |                             |                             |                            |
|------------------------------|-----------------------------|-----------------------------|-----------------------------|-----------------------------|-----------------------------|-----------------------------|-----------------------------|----------------------------|-----------------------------|-----------------------------------|-----------------------------|-----------------------------|-----------------------------|-----------------------------|----------------------------|
| Choose Row/Columns           | Topic 0: beta-estradiol, tr | Topic 10: neurons, brain, e | Topic 11: ovarian, progeste | Topic 12: mice, mammary, ra | Topic 13: male, females, fe | Topic 14: effects, estrogen | Topic 15: women, therapy, p | Topic 16: activity, liver, | Topic 17: cells, effect, ce | Topic 18: levels, women, pa       | Topic 19: binding, receptor | Topic 1: rats, pituitary, I | Topic 2: cells, cancer, bre | Topic 3: beta-estradiol, es | Topic 4: expression, mrna, |
| Cancer                       | •                           |                             |                             | •                           |                             |                             | •                           | •                          | •                           | •                                 | •                           | •                           | •                           |                             | •                          |
| Cardiovascular System        |                             |                             |                             |                             |                             |                             | •                           |                            |                             |                                   |                             |                             |                             | •                           |                            |
| Congenital, Hereditary and   |                             |                             | •                           |                             |                             |                             |                             |                            | •                           |                                   |                             | •                           |                             |                             |                            |
| Endocrine System             |                             | 100                         | •                           | •                           |                             | 100                         |                             |                            | •                           | •                                 | •                           | •                           |                             |                             |                            |
| Gastrointestinal System      |                             |                             |                             |                             |                             |                             |                             |                            |                             |                                   |                             |                             |                             |                             |                            |
| Hematological and Immune     |                             |                             |                             |                             |                             |                             |                             |                            |                             | 1                                 |                             |                             |                             | -                           | •                          |
| Hepatic System               |                             |                             |                             |                             |                             |                             |                             |                            |                             |                                   |                             |                             |                             |                             |                            |
| Mood and Mental Disorders    |                             |                             |                             |                             |                             |                             |                             |                            |                             | Export                            |                             |                             |                             |                             |                            |
| Musculoskeletal System       |                             |                             |                             |                             |                             |                             |                             |                            |                             |                                   |                             |                             |                             | -                           |                            |
| Nervous System               | 100                         | •                           |                             |                             |                             |                             |                             | 100                        |                             | Heatr                             | Heatmap View                |                             |                             | 100                         |                            |
| Nutritional and Metabolic    |                             |                             |                             |                             |                             |                             |                             |                            |                             |                                   |                             |                             |                             |                             |                            |
| Ocular and Sensory           |                             |                             |                             |                             |                             |                             |                             |                            | ~                           | Circles View                      |                             |                             |                             |                             |                            |
| Renal                        |                             |                             |                             |                             |                             |                             |                             |                            |                             | Table Cattings >                  |                             |                             |                             |                             |                            |
| Reproductive and Developm    | •                           | •                           |                             |                             | •                           | •                           | •                           | •                          |                             | Table Settings > Color Settings > |                             |                             |                             | •                           | •                          |
| Respiratory Tract            |                             |                             |                             |                             |                             |                             |                             |                            |                             |                                   |                             |                             |                             |                             |                            |
| Skin and Connective Tissue   |                             |                             |                             |                             |                             |                             |                             |                            |                             |                                   |                             |                             |                             |                             |                            |
|                              | <                           |                             |                             |                             |                             |                             |                             |                            |                             |                                   |                             |                             |                             |                             | >                          |

# SWIFT-221: Export of Tag Assignments and percentages

We have provided some additional functionality with regards to exporting data from SWIFT-Review. Now when you export a list of references from the Document List, you can also elect to export specific Tag Category assignments and the associated percentages in a variety of formats. First, choose "Export Document List..." from the right click menu:

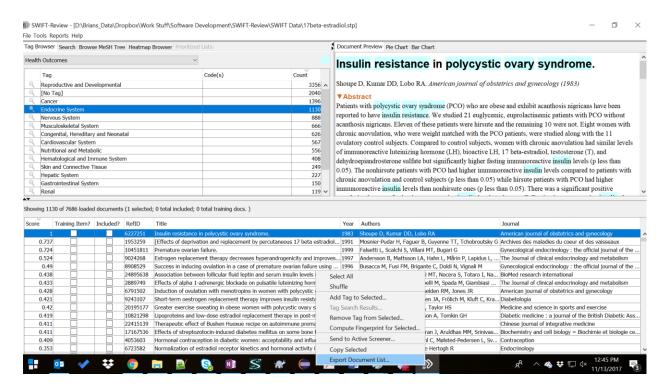

### Specify a Filename and select a document scope:

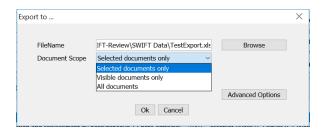

To specify advanced formatting settings and select specific Tag Categories for export, click "Advanced Options."

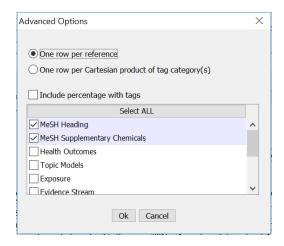

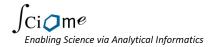

The default output format is one row per reference as follows:

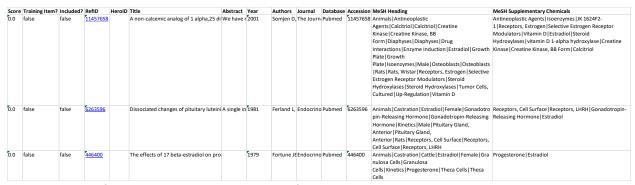

Note that in this format there is a single line per reference and the individual MeSH and Supplementary Chemical tags are shown within a single column, separated by the "|" character.

If the user instead chooses the format "One row per Cartesian product of tag category(s)", the first row in the above output is expanded as follows:

| Score | Training It | Included? | RefID    | HeroID | Title      | Abstract  | Year | Authors  | Journal     | Database | Accession | MeSH Heading          | MeSH Sup   |
|-------|-------------|-----------|----------|--------|------------|-----------|------|----------|-------------|----------|-----------|-----------------------|------------|
| 0.0   | false       | false     | 11457658 |        | A non-cale | We have r | 2001 | Somjen D | , The Journ | Pubmed   | 11457658  | Animals               | Antineopla |
| 0.0   | false       | false     | 11457658 |        | A non-cald | We have r | 2001 | Somjen D | The Journ   | Pubmed   | 11457658  | Antineoplastic Agent  | Antineopla |
| 0.0   | false       | false     | 11457658 |        | A non-cald | We have r | 2001 | Somjen D | The Journ   | Pubmed   | 11457658  | Calcitriol            | Antineopla |
| 0.0   | false       | false     | 11457658 |        | A non-cale | We have r | 2001 | Somjen D | The Journ   | Pubmed   | 11457658  | Calcitriol            | Antineopla |
| 0.0   | false       | false     | 11457658 |        | A non-cale | We have r | 2001 | Somjen D | The Journ   | Pubmed   | 11457658  | Creatine Kinase       | Antineopla |
| 0.0   | false       | false     | 11457658 |        | A non-cale | We have r | 2001 | Somjen D | The Journ   | Pubmed   | 11457658  | Creatine Kinase, BB I | Antineopla |
| 0.0   | false       | false     | 11457658 |        | A non-cale | We have r | 2001 | Somjen D | The Journ   | Pubmed   | 11457658  | Diaphyses             | Antineopla |
| 0.0   | false       | false     | 11457658 |        | A non-cale | We have r | 2001 | Somjen D | The Journ   | Pubmed   | 11457658  | Diaphyses             | Antineopla |
| 0.0   | false       | false     | 11457658 |        | A non-cal  | We have r | 2001 | Somjen D | The Journ   | Pubmed   | 11457658  | Drug Interactions     | Antineopla |
| 0.0   | false       | false     | 11457658 |        | A non-cale | We have r | 2001 | Somjen D | The Journ   | Pubmed   | 11457658  | Enzyme Induction      | Antineopla |
| 0.0   | false       | false     | 11457658 |        | A non-cale | We have r | 2001 | Somjen D | The Journ   | Pubmed   | 11457658  | Estradiol             | Antineopla |
| 0.0   | false       | false     | 11457658 |        | A non-cale | We have r | 2001 | Somjen D | The Journ   | Pubmed   | 11457658  | Growth Plate          | Antineopla |
| 0.0   | false       | false     | 11457658 |        | A non-cale | We have r | 2001 | Somjen D | The Journ   | Pubmed   | 11457658  | Growth Plate          | Antineopla |
| 0.0   | false       | false     | 11457658 |        | A non-cale | We have r | 2001 | Somjen D | The Journ   | Pubmed   | 11457658  | Isoenzymes            | Antineopla |

In this case, the single row for PMID 11457658 is expanded to 312 separate rows containing every possible combination of the assigned MeSH Heading and MeSH Supplementary tags. At the bottom of the screen is a checklist that allows you to specify the specific Tag Categories you would like to include in the output. Be very cautious about your choice of Tag Categories when using the Cartesian product output format, as the resulting number of rows can increase very quickly.

# SWIFT-290: Make PMID counts clickable in Chemical Synonyms Results List

If you select "Count Hits in PubMed" when running the Find Chemical Synonyms tool, the resulting hit count will be displayed as a clickable hyperlink. Clicking this link takes the user to the PubMed website to view the corresponding search results.

# Version 1.30, Build 1695: 9.18.2017

# SWIFT-295: Add publication year option to heatmap browser

In the heatmap browser, you can now choose "Publication Year" for the columns.

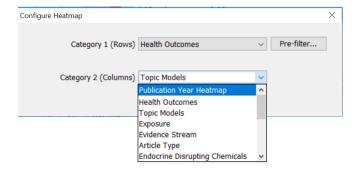

If you do so, extra options will appear to allow you to select the date range and the bin size:

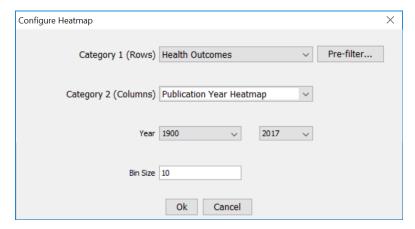

The result is an interactive, browsable version of the "Publication Year Heatmap" report.

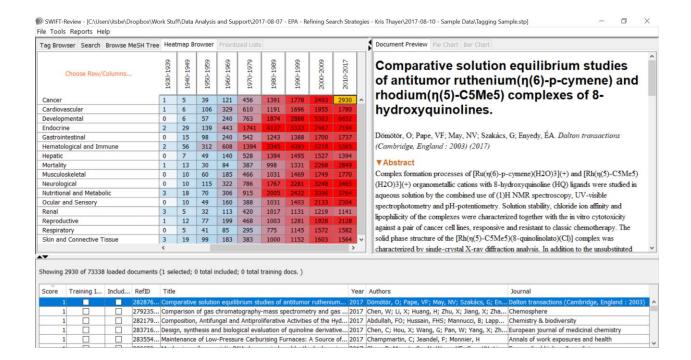

# Version 1.30, Build 1671: 8.21.2017

### **Bug Fix Release**

This release fixes a few recent bugs:

• SWIFT-291: Edit Tags Problem

• SWIFT-292: Merge Hangs

• SWIFT-294: Chemical synonym tool issue

## Version 1.30, Build 1634: 8.07.2017

# SWIFT-279, 280: Integration of SWIFT-Review with HERO

### Database

SWIFT-Review now includes a feature that will allow you to import documents directly from EPA's <u>HERO</u> database. From the File menu, choose "Import from HERO":

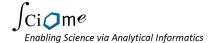

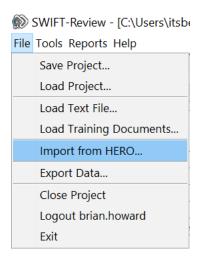

You will be presented with a list of HERO projects / usages. (The window that is shown should have a similar appearance to the plugin created by the HERO team for data import into End Note.)

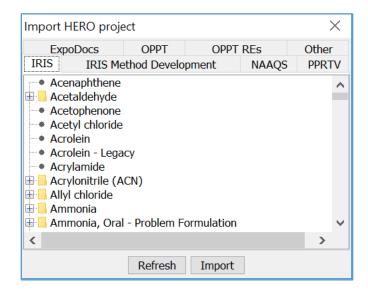

Simply select the project you would like to import and press the "Import" button. After the data has been imported, SWIFT-Review will use the HERO ID plus the prefix "h" as the Reference ID for each reference.

### **▼**Accession Number

SWIFT ID

h647547

Database (Accession Number)

HERO (647547)

In addition, the software will also keep track of the original HERO ID for each reference. For example, if you later export the data to an Excel or RIS file, the original HERO IDs will be retained. For RIS files, the HERO ID will appear in the "LB" (Label) field of the file.

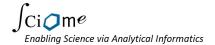

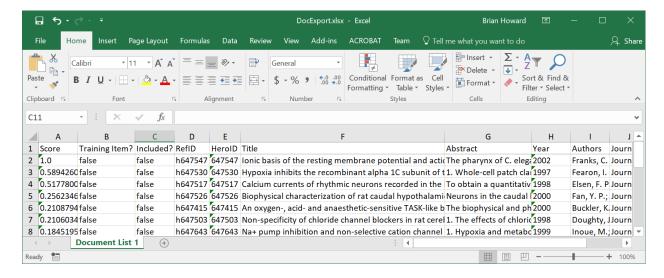

### SWIFT-275: New Heatmap Browser in SWIFT-Review GUI

We have added a new Navigation Pane to SWIFT-Review. The new Heatmap Browser allows you to choose two Tag Categories and to create an interactive heatmap highlighting co-occurrences of each pair of tags from the two selected tag categories. For example, in the image below, the user has selected the Tag Categories "Health Outcomes" and "Topic Models."

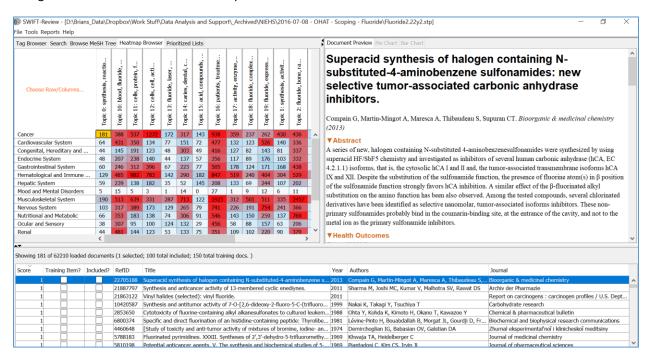

Clicking any cell in the heatmap will filter the visible documents to the corresponding subset of the documents. In the example above, the user has clicked the cell for the health outcome "Cancer" and topic model 0; as a result, SWIFT-Review filters the documents to display only the 181 references having both health outcome tag Cancer AND which belong to topic model 0.

To change the Categories shown in the heatmap, simply click "Choose Rows/Columns..." in the upper right corner of the heatmap. You will see a window that allows you to change the categories:

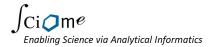

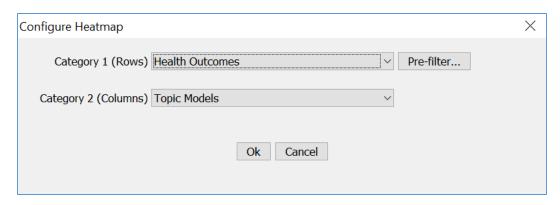

In addition, you can also (optionally) specify a "pre-filter" to apply to the dataset. For example, to refine the results to show the heatmap data, but ONLY for documents having the Evidence Stream tag of "Animal," click the "Pre-Filter" button and specify the following query:

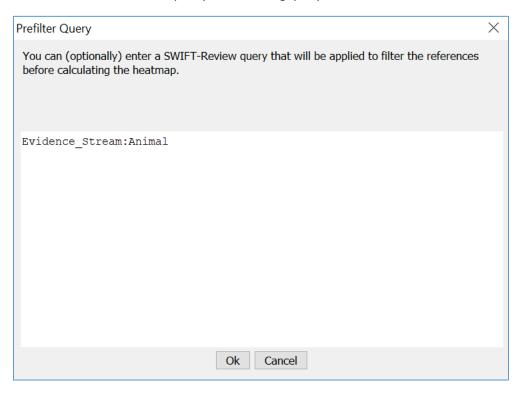

## SWIFT-278: New Publication Year Report

We have added a new report that allows you to create a heatmap that bins publications by publication year within a given Tag Category.

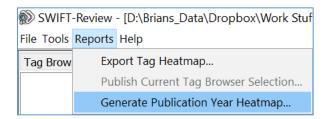

For example, to create a heatmap showing a heatmap of the number of documents for each Health Outcome, by decade, simply choose the following choices from the available options:

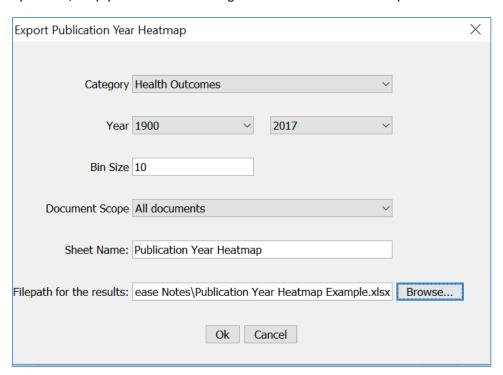

The result is an Excel file containing a heatmap similar to the following:

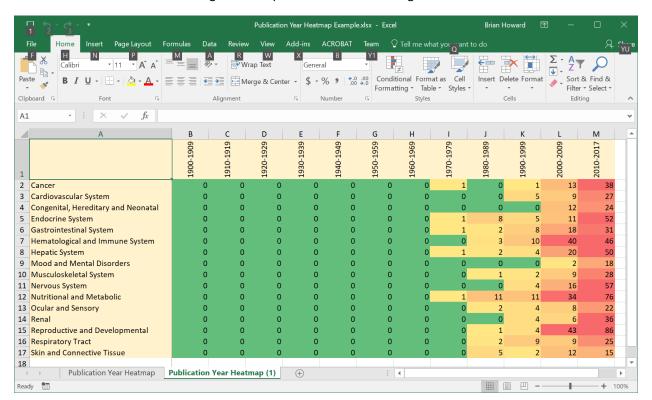

### SWIFT-257: Chemical Synonyms Tool

We have added a new tool that allows users to build SWIFT-Review and PubMed queries that target literature for specific chemicals. The tool takes as input a list of chemical names and/or CAS numbers and outputs a query that incorporates various synonyms for those chemicals. The chemical synonym names were computationally curated from the ChemIDPlus database using a procedure described in the <a href="SWIFT-Review">SWIFT-Review</a> manuscript.

To use this feature, select Tools > Find Chemical Synonyms...

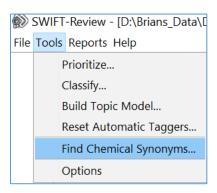

You should see a window that looks similar to the following. You can either upload a file containing a list of CAS Numbers and/or Chemical names, or you can type them in manually as shown below.

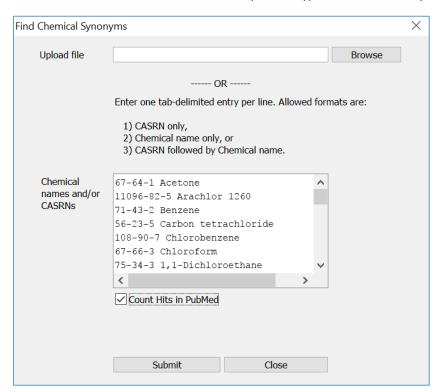

After clicking "Submit" you will be presented with a results list containing PubMed and SWIFT-Review queries as shown below. If you clicked the "Count Hits in PubMed" checkbox, there will be an additional column containing the number of references found in PubMed to match the query.

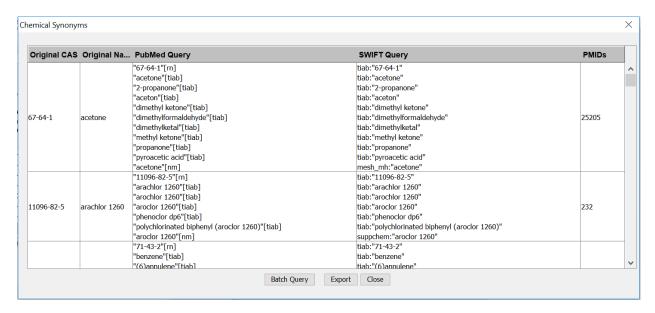

From here, you can right click to copy the data to the system clipboard, or you can choose "Export" to send the results to an Excel File. In addition, if you would like to automatically tag the SWIFT-Review documents in the current project using the resulting queries, simply choose the "Batch Query" option at the bottom of the screen.

### SWIFT-33: Ability to add new documents to existing project

If you already have a project open in SWIFT-Review and then attempt to open another project or load additional data, you will now see a prompt similar to the following:

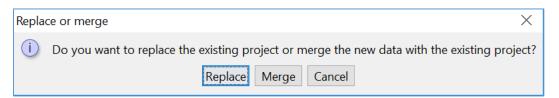

If you choose "Replace," SWIFT-Review will simply close your current project and load the new data. On the other hand, if you choose "Merge," SWIFT-Review will append the newly loaded references to the current project. In some cases, for example when multiple PubMed or HERO projects are loaded, it may be the case that certain references exist in both datasets. When possible, SWIFT-Review will attempt to identify such cases so that the resulting project does not contain duplicates.

In addition, when possible, the software will attempt to merge tags. Sometimes, this can lead to unusual results if, for example, the original project was tagged using an older version of one or more tagging procedures. In such cases, you can always re-tag the documents in SWIFT-Review (Tools > Reset Automatic Taggers...)

When the data load is complete, you should see a new Tag Category in SWIFT-Review called "Document Imports." Here you will find new tags that can be used to quickly identify the set of original documents as well as the ones that were newly added.

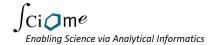

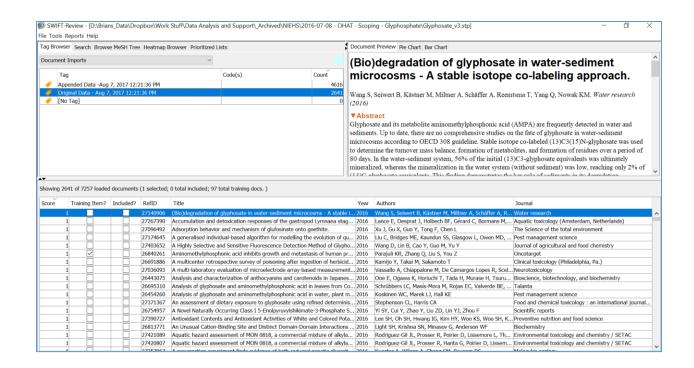

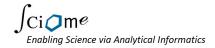

# SWIFT-247, 248: Allow users to delete, rename and reorder tag categories

Users can now delete, rename and modify the Tag Categories. Simply right click in the blank area at the top of the Tag Browser and choose "Edit Tag Categories" from the resulting menu:

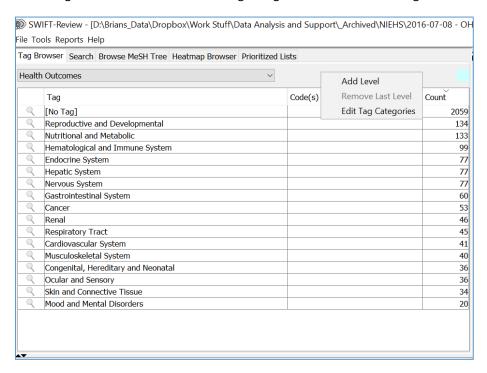

You will see a window similar to the following. Note that certain tag categories such as MeSH Terms, etc are not allowed to be changed.

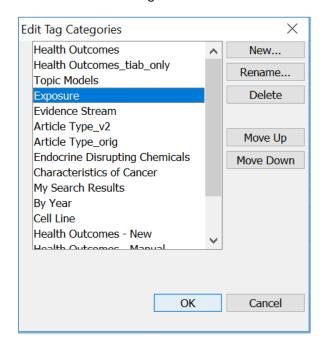

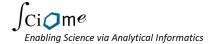

### SWIFT-281: Bug Fix – Send to Active Screener issue

We have fixed an issue that sometimes prevented the "Send to Active Screener" functionality from working properly.

### SWIFT-273: Bug Fix – asks to save when nothing changed

Previously, upon closing, the software would always prompt the user to save their changes even when nothing had changed. This issue has been fixed.

## Version 1.22, Build 1544: 3.17.2017

### SWIFT-272: Add ability to include punctuation in search

Normally SWIFT-Review removes punctuation before searching. This is so that searching results are not affected by things like periods at the end of sentences, quotation marks, commas, etc. However, in order to support search for targets like "p <", we have added some additional search fields that retain punctuation: tiab\_punct, title\_punct, abstract\_punct. Now, if you want to search for "p <", you will may use syntax like this:

tiab punct:("p <")

### 1.21, Build 1530: 2.16.2017

# SWIFT-270, 269, 268: Improve Queries in Response to Manual Tagging

The SWIFT-Review Health Outcomes, Evidence Stream and Characteristics of Cancer filters were modified in response to a round of manual tagging and review conducted at NIEHS. In addition the Health Outcomes categories were modified to more closely align with labels used within the organization. The new queries are expected to have higher recall, but lower precision. A decision was made to emphasize recall over precision since it may be important not to miss important articles. Overall specificity is still high.

The new queries will be automatically applied to new projects. For existing projects, re-tagging is optionally available via the command Tools > Reset Automatic Taggers...

### SWIFT-263: RIS Export Changes

Minor changes were made to the "Export as RIS" feature to accommodate certain unusual cases and to better conform to file format conventions.

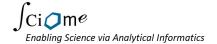

# Version 1.20, Build 1296: 9.26.2016

### SWIFT-262: Update NCBI API calls to use https

NCBI has changed from http to https. This required internal changes to SWIFT-Review API calls. More info available here: https://www.ncbi.nlm.nih.gov/home/develop/https-guidance.shtml

# SWIFT-141/251/252: Support for Non-PubMed articles and RIS Import

It is now possible to load titles and abstracts from sources besides PubMed. You may now import any file in RIS format: choose **File** > **Load Text File...** and select "**Research Information Systems Citation File** (\*.ris)" in the "Files of Type" dropdown. (Support for the Bibtex record format and EndNote XML will come in a future update).

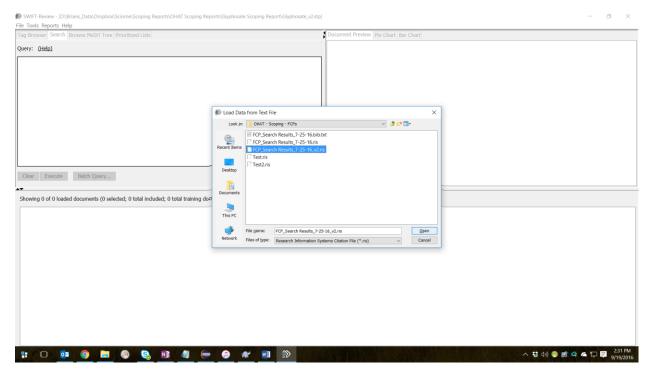

Each record imported will be assigned a unique "SWIFT ID." For records originating from PubMed, this will simply be the standard PMID. For other databases, a unique key will be assigned automatically. You can see the SWIFT ID at the bottom of the Document Preview window:

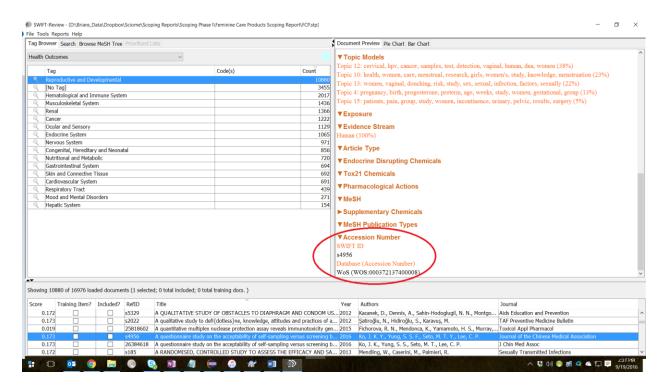

Also shown are the original database, if provided in the import file, and the original accession number. In this case, the record originated from Web of Science. Also note that SWIFT-Review does not perform record deduplication, so this step should be performed prior to importing.

# SWIFT-260: Search strategy details accessible from Help menu

Now you can choose **Help > Search Strategies** to view a document that contains the details of the search strategies used for various SWIFT-Review tags

## SWIFT-261: Characteristics of Cancer tags

We have included new tags for Characteristics of Cancer. Details can be viewed under **Help > Search Strategies**.

### SWIFT-249/259: Updated Health Outcome queries

We have updated the search strategies for the SWIFT-Review health outcomes to better align with the health outcome categories used at NIEHS. In addition, for articles that do not have associated MeSH terms, title and abstract terms derived from text-mining are used instead. Details for the Health Outcomes search strategy is available online from the help menu: **Help > Search Strategies**.

## SWIFT-239: Byte Order Markers

In certain case files (such as PMID Lists, RIS files, etc) that are exported from other programs including EndNote may contain an initial series of special characters called "byte order markers." These characters, which may be invisible in an ordinary text editor, are supposed to be used to indicate details of the character encoding used in the document. When present, these characters were previously causing problems during import into SWIFT-Review. This problem has been fixed.

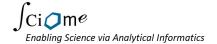

### SWIFT-79: Shuffle command

In some cases, it can be helpful to have a randomized list of articles in your project. For example, you may need a random sample to build a training set for machine learning, or you may be interested in validating the precision and recall of a custom query in SWIFT-Review. To "shuffle" the currently displayed articles in random order, right click in the document list and choose the shuffle command:

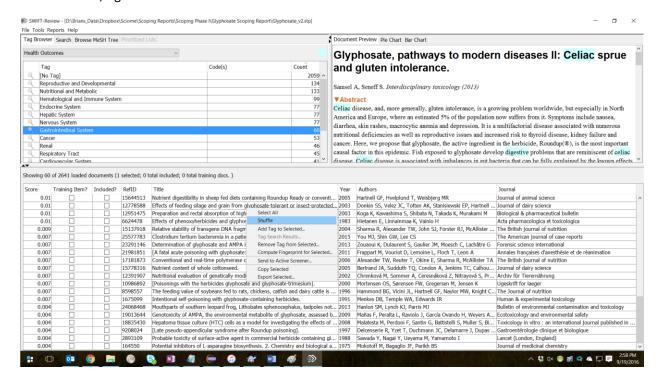

### SWIFT-250: Active Screener Integration (beta)

If you have access to the beta version of SWIFT-Active Screener, then you can now export articles directly from SWIFT-Review to SWIFT-Active Screener.

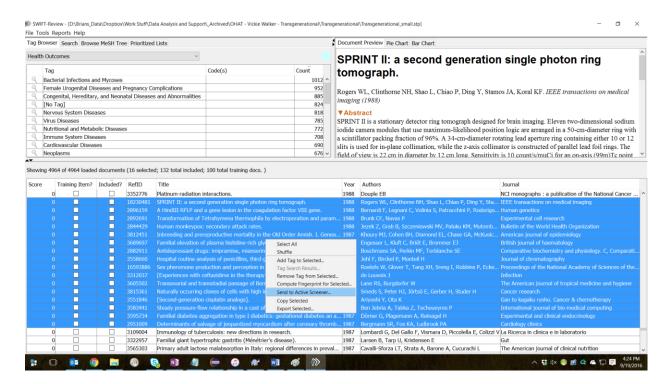

### SWIFT-244: Add test set curve to ranking performance

The Recall curve shown for prioritized lists now includes a separate curve for items in your "test set." The test set is defined by checking "Included?" for a set of known relevant items, but **not** checking the "Training Item?" box for those same items. The test set performance can provide a more realistic estimate of the expected performance on the remaining unlabeled items.

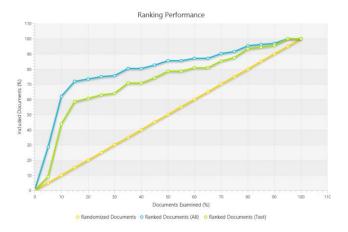

# SWIFT-127: Ranker: auto-balance training items with undersampling

Previously, users were advised to select an equal number of positive and negative instances when training a machine learning model. Now, in order to simplify the process for users, SWIFT-Review will use under-

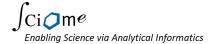

sampling to automatically balance the items in the training set. Thus, it is no longer necessary to select equal numbers of positive and negative items

# SWIFT-258: Built-in batch query causing [No Tag] counts to be wrong

In a few unusual cases, the displayed count for [No Tag] in SWIFT-Review could be incorrect. This has been fixed.

### SWIFT-240: Limit Length of displayed tag names in bar chart

In certain scenarios, very long tag names could previously cause problems in the bar chart display. To prevent this, users can now specify the maximum length for bar chart labels in the SWIFT-Review preferences:

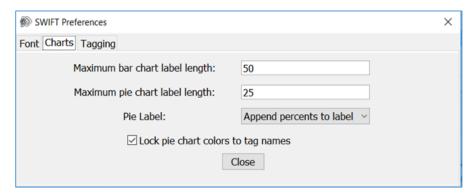

### SWIFT-246: Bad mesh term query bug

Previously, if a SWIFT-Review query uses the field mesh\_mh and the mesh term queried does not actually exist, unpredictable results could sometimes be returned. This problem has been fixed.

### SWIFT-243: Bug in pharm actions tags

In the previous software, there was a bug that caused Pharmacological actions tags to not be appropriately applied in certain situations. This has been fixed.

### SWIFT-226: Command-Q problem on Mac

Previously, using Command-Q to quit the program on Mac computers would not prompt the user if they want to save their changes. In addition, user changes to preferences were not save under this scenario. This problem has been fixed.

# SWIFT-241: Problem with excel export: fails if cell contents > 32000 chars

Previously, exporting document lists to excel could fail when the contents of an individual cell exceeded 32,000 characters. For example, some documents may have very long author lists and go over this limit. In the updated software, all fields will be automatically truncated at 32,000 characters.

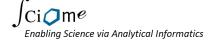

## SWIFT-179: Charts font not effected by font size option

Previously, the fonts displayed in the Bar and Pie Charts views were not adjusted based on the user's font size selection. This has been fixed.

# Version 1.15, Build 1076: 5.23.2016

### SWIFT-229: Tag Browser Report

You can now export the current selections in the tag browser to Excel to create detailed scoping reports. For example:

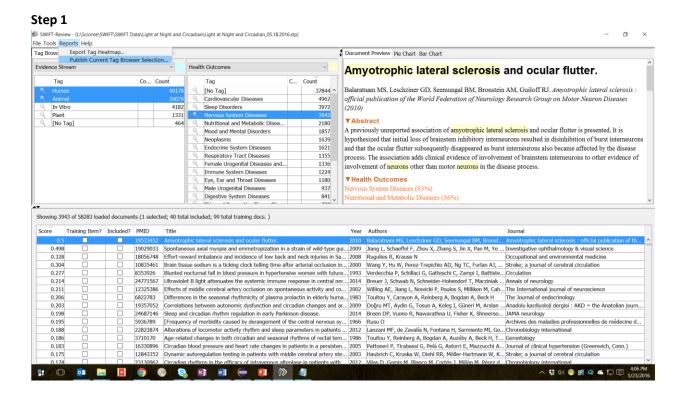

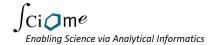

### Step 2

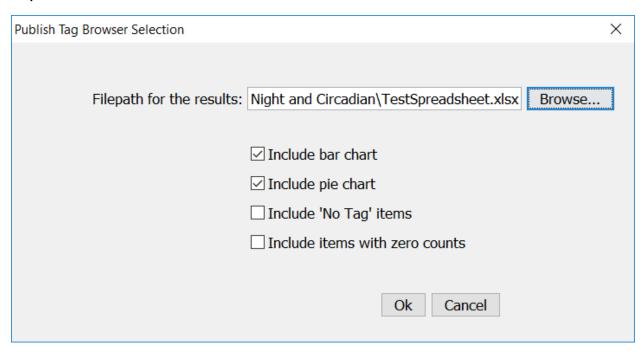

### Step 3 (Results)

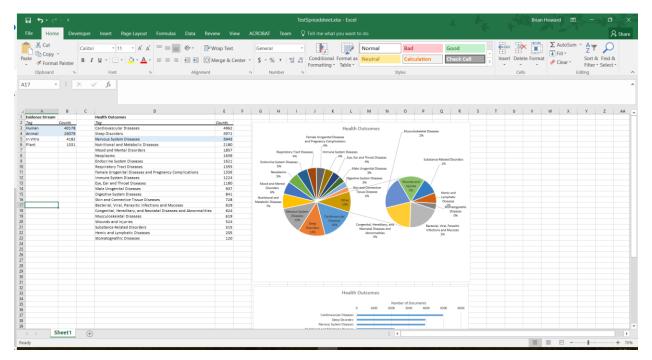

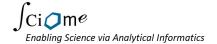

### SWIFT-228: Modify existing excel reports to allow combination

In many cases, you can now automatically combine excel output from SWIFT-Review into a single spreadsheet using separate worksheets for each page in your "report." For example:

### **Step 1** (Export tag heatmap)

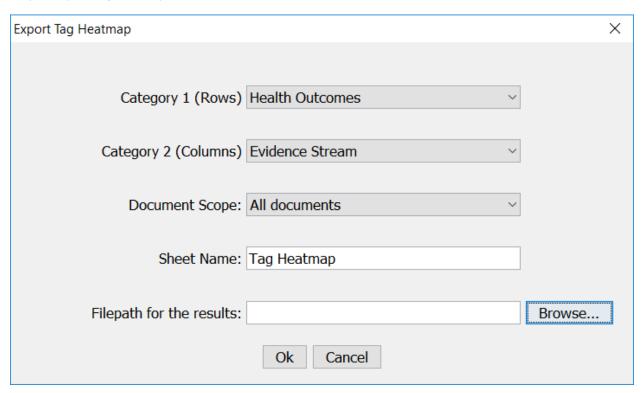

#### Step 2 (Choose existing Excel file)

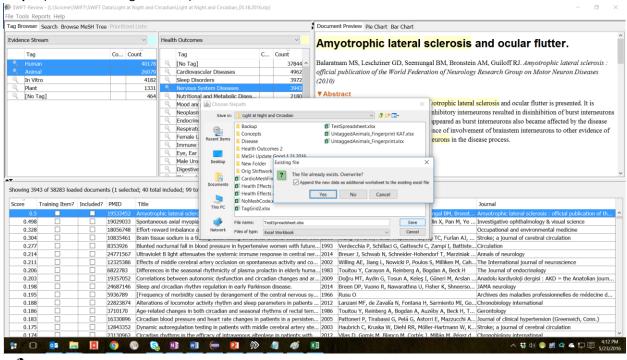

#### **Step 3** (Results appended as new worksheet)

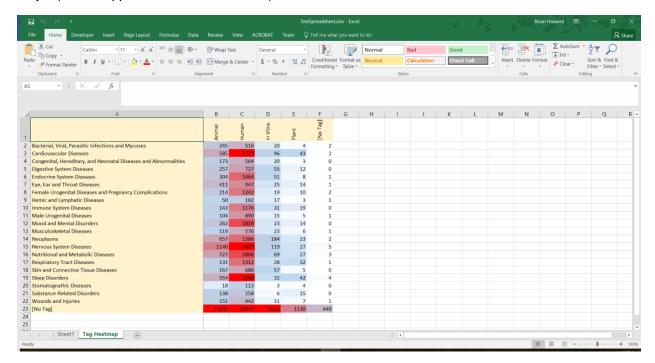

#### SWIFT-232b: SH:MH search

You can now search using the subheading as a prefix, as in:

mesh\_mh:( "abnormalities.A07\*")

This enables the ability to search for any cardiovascular anatomy codes (A07\*) that are tagged with the subheading "abnormalities."

# SWIFT-236: Add Query Syntax Help and website link to Help menu

The help menu now contains links to the SWIFT-Review website and to the query help documentation.

### SWIFT-234: Export to Excel - scores don't match

When exporting selected documents to excel, the search score previously didn't match scores shown in the application. Bug has been fixed.

# SWIFT-230: Toggle Checkboxes very slow

Clicking check all or uncheck all in the document list could previously take a very long time for large projects. Bug has been fixed.

#### SWIFT-225: Problem with article type

Previously, there was a problem with the article type tag. Tagging was not working correctly for research and non-research article types. Bug has been fixed.

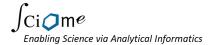

#### SWIFT-235: Export Data menu option not disabled

Menu option has been changed to be disabled when no project is open

# SWIFT-237: Message box, progress bar icons cut off on Windows 10

Previously, icons such as the "i" shown below were being cutoff in Windows 10. Bug has been fixed.

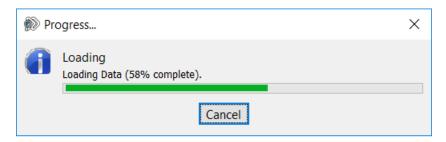

# Version 1.14, Build 994: 3.10.2016

# SWIFT-233: New Endocrine Disrupting Chemicals Tag

We added a new EDC Tag category. You can use this category to filter by articles mentioning various endocrine disrupting chemicals:

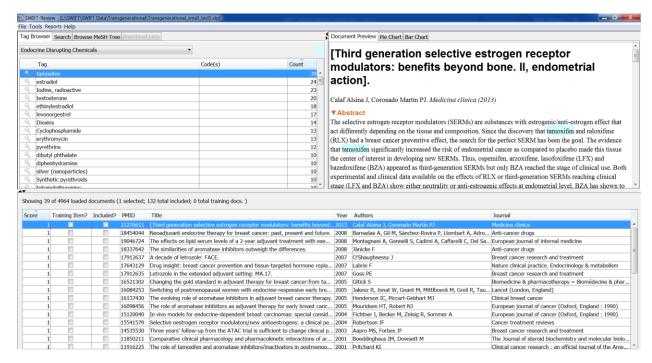

# Version 1.13, Build 979: 3.07.2016

#### SWIFT-223c: Enhanced Tox21 Filters

We revised the way the Tox21 Filters work. Previously, Chemicals in the "Dual Use" category would also appear in the Pharmacological and Non-Pharmacological categories. Now these three categories are mutually exclusive.

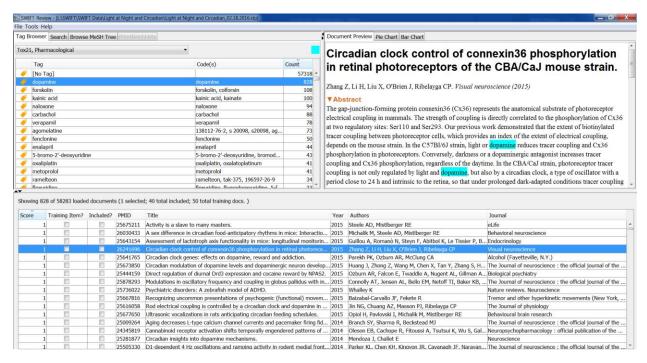

# SWIFT-225: New "Article Type" tag Category

We added a new "Article Type" Tag category. You can use this category to filter by Research Articles, Non-Research Articles and Systematic Reviews:

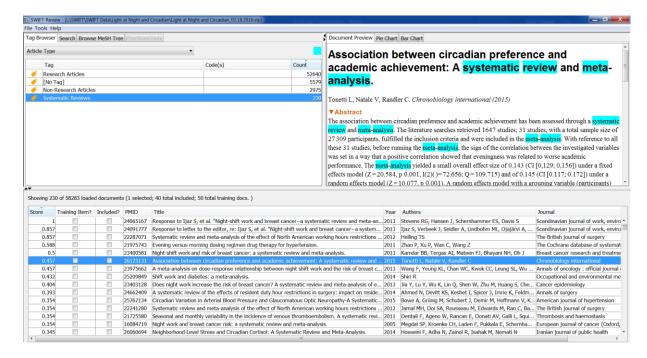

# SWIFT-232: Search for Mesh Term \*plus\* subheading

Now you can create queries of the form mesh\_mh:( heading:subheading ).

## SWIFT-217: "Close Project"

You can now close open projects without closing the application (user request).

#### SWIFT-173: Options – values sticking

Fixed a bug where various options selected from Tools > Options were not propagating through the system properly.

### SWIFT-224: Export Tag Grid >> Export Tag Heatmap

Slight reorganization of menu options in preparation for new upcoming reports features. (Stay tuned!)

# Version 1.13, Build 938: 2.16.2016

### SWIFT-210: Upgrade to 2016 MeSH Tree

There were some extensive changes to the 2016 PubMed MeSH Tree:

https://www.nlm.nih.gov/pubs/techbull/nd15/nd15 medline data changes 2016.html

We have changed the SWIFT-Review software to reflect these changes. In addition, several of the MeSH-based Health Outcome categories were simplified.

The new 2016 tree will be used with newly created projects; previously created projects will continue to use the 2015 tree.

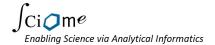

#### SWIFT-223b: Enhanced Tox21 Filters

Previously the updated Tox21 filters would only be available for newly created projects. We have changed the software so that when old projects are loaded, they will be upgraded automatically to use the new filters.

# Version 1.13, Build 917: 2.8.2016

#### SWIFT-222: Release History

This document is now accessible from the help menu: Help > Release History.

#### SWIFT-223: Enhanced Tox21 Filters

There are now separate Tox21 filters available for Pharamacological, Non-Pharmacological and Dual use chemicals. The pharmacological and non-pharmacological categories both also contain all of the chemicals in the dual use category.

#### SWIFT-214: Turn on/off [No Tags] in bar charts

Added Toggle [No Tags] option to bar charts like in pie charts. (User Request)

#### SWIFT-182: Highlight color answer key in tag browser

Previously, the highlighting colors were hard-coded in the tag browser, and there was no obvious signal which color corresponded to which tag browser column. Now the highlight color is shown inside each browser column as a reminder. Also, you can change the highlight colors by clicking these new buttons. (User Request)

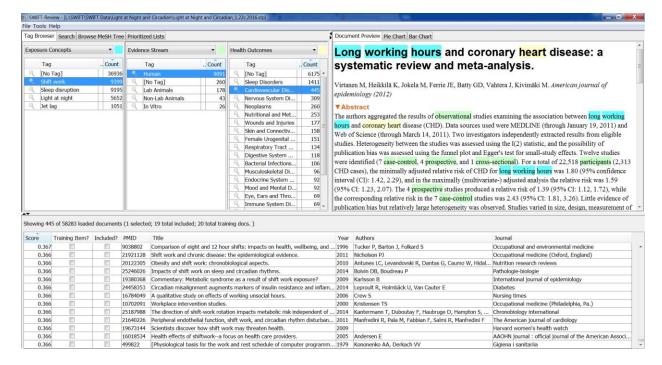

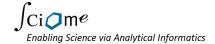

#### SWIFT-203: Export Tag Grid Enhancement

In response to a user request, it is now possible to limit the scope of the documents exported during the Export Tag Grid... operation. In addition to choosing the column and the row tag categories, the document scope can also be limited to: all documents, visible documents or selected documents.

#### SWIFT-202: Enhanced data export

In response to a user request, you can now export document lists directly to Excel:

- Select you documents in the document list.
- Right click and choose "Export Selected..."
- Choose Excel (.xlsx) as the file type

Previously, the only option was exporting to a text file.

### SWIFT-181: Save Query as Tag

A user requested a feature where after executing a query from the search box, they could tag the search results in such a way that they keywords matching the query will retain their highlighting in the search browser. Now, from the search screen you can click "Tag search results..." and send either the entire search results or the current selection in the document list to a tag of your choice. The highlighted search words will be reflected in the tag browser.

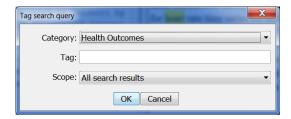

#### SWIFT-204: Convert "Smart Quotes"

Previously, the SWIFT-Review query engine could only understand quotation characters if they look like this: ". That is "straight-quotes". The problem is that Microsoft Word auto-magically changes straight-quotes to these characters: "", which was causing problems when copy/pasting to/from MS-Word. Now SWIFT-Review can handle both types of quotes.

#### SWIFT-212: Preferences dialog "Save button"

The "Save" button on the preferences dialog has been replaced by a "Close" button. All changes are saved immediately.

#### SWIFT-215: Error Message when Prioritizing

Fixed a problem where prioritizing can give an error message when the total number of items in the list is less than 100.

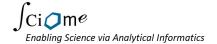

# SWIFT-166: Ranking with fewer than 20 seed documents / prioritize message confusing

The software will now allow you to rank documents with as few as 10 total seed documents. (We still recommend at least 20.) Also, reworded some error messages to make them less confusing.

#### SWIFT-211: Pie Chart - add options to show percent or count

For the Pie chart, the user can now select three options in the preferences panel to change the display:

- 1. "Labels with percentage"
- 2. "Labels with counts"
- 3. "Labels only"

# Version 1.13, Build 780: 12.9.2015

#### SWIFT-208: Tag Grid Export Bug

A user reported the following bug, which has now been fixed:

Tools > Export Tag Grid

Choose "Tox21" Chemicals for Category 1 (Rows)

When exporting the data to excel, the resulting file has 0 for all cells.

Same for MeSH Publication types

# SWIFT-174: Options - Save buttons are not aligned

Small cosmetic change

#### SWIFT-196: Don't allow renaming or deletion of [No Tag] tag

A user reported that problems are caused when they deleted the "[No Tag]" tag for a tag category in the browser. This "special" tag should not be disabled or deleted, so we have disabled this functionality.

#### SWIFT-200: Tag counts don't refresh

Fixed the following bug:

Open tagbrowser and go to health outcomes. change or delete some tags. choose tools > reset taggers (health outcomes). changes are not refreshed.

#### SWIFT-201: Change Health Outcomes to use mesh

To increase the precision of health outcome tagging in SWIFT, we have modified the tagging queries. Previously health outcome tags were applied using a set of high-ranking words mined from a random sample of MeSH articles. Now, we have simplified the procedure such that health outcomes are applied using top-level disease codes only, as follows:

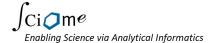

| Health Outcome                                                  | Query                   |
|-----------------------------------------------------------------|-------------------------|
| Neoplasms                                                       | mesh_mh:( C04.* )       |
| Musculoskeletal Diseases                                        | mesh_mh:( C05.* )       |
| Digestive System Diseases                                       | mesh_mh:( C06.* )       |
| Stomatognathic Diseases                                         | mesh_mh:( C07.* )       |
| Respiratory Tract Diseases                                      | mesh_mh:( C08.* )       |
| Otorhinolaryngologic Diseases                                   | mesh_mh:( C09.* )       |
| Nervous System Diseases                                         | mesh_mh:( C10.* )       |
| Eye Diseases                                                    | mesh_mh:( C11.* )       |
| Male Urogenital Diseases                                        | mesh_mh:( C12.* )       |
| Female Urogenital Diseases and Pregnancy Complications          | mesh_mh:( C13.* )       |
| Cardiovascular Diseases                                         | mesh_mh:( C14.* )       |
| Hemic and Lymphatic Diseases                                    | mesh_mh:( C15.* )       |
| Congenital, Hereditary, and Neonatal Diseases and Abnormalities | mesh_mh:( C16.* )       |
| Skin and Connective Tissue Diseases                             | mesh_mh:( C17.* )       |
| Nutritional and Metabolic Diseases                              | mesh_mh:( C18.* )       |
| Endocrine System Diseases                                       | mesh_mh:( C19.* )       |
| Immune System Diseases                                          | mesh_mh:( C20.* )       |
| Wounds and Injuries                                             | mesh_mh:( C26.* )       |
| Anxiety Disorders                                               | mesh_mh:( "F03.080.*" ) |
| Delirium, Dementia, Amnestic, Cognitive Disorders               | mesh_mh:( "F03.087.*" ) |
| Dissociative Disorders                                          | mesh_mh:( "F03.300.*" ) |
| Eating Disorders                                                | mesh_mh:( "F03.375.*" ) |
| Mental Disorders Diagnosed in Childhood                         | mesh_mh:( "F03.550.*" ) |
| Mood Disorders                                                  | mesh_mh:( "F03.600.*" ) |
| Schizophrenia and Disorders with Psychotic Features             | mesh_mh:( "F03.700.*" ) |
| Sexual and Gender Disorders                                     | mesh_mh:( "F03.800.*" ) |
| Sleep Disorders                                                 | mesh_mh:( "F03.870.*" ) |
| Substance-Related Disorders                                     | mesh_mh:( "F03.900.*" ) |

Keywords are still highlighted using the data-mined terminology.

# Version 1.13, Build 719: 11.18.2015

# Port Change: 443 instead of 8080

Some institutions such as FDA and EPA are blocking port 8080. We have released an update that allows the software to use port 443 instead, which seems to be allowed by most organizations.

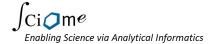

# Version 1.12, Build 712: 11.17.2015

# SWIFT-197: Conditional formatting and direct export of tag grid to excel

Previously, the option "Tools > Export Tag Grid..." would output results in a tab delimited text file. We have modified the software to send results directly to Excel with cells color-coded as a "heatmap" that indicates the relative number of articles corresponding to each cell.

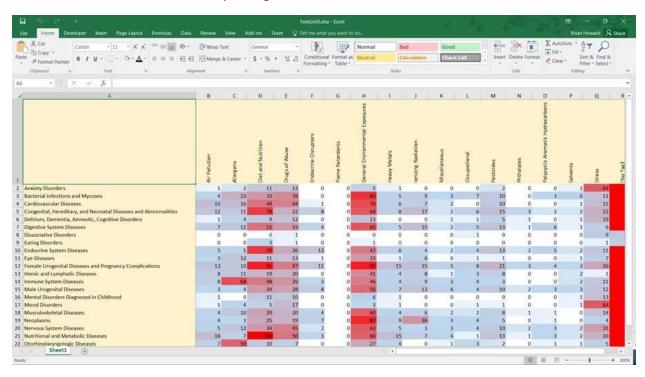

### SWIFT-198: Export to RIS

Now you can export ranked lists as .RIS files. Basically, you just select documents visible in the document list (e.g. after selecting a Prioritized List and verifying it is sorted by Score descending). Then select all documents in the list. Right Click and choose "Export Selected".

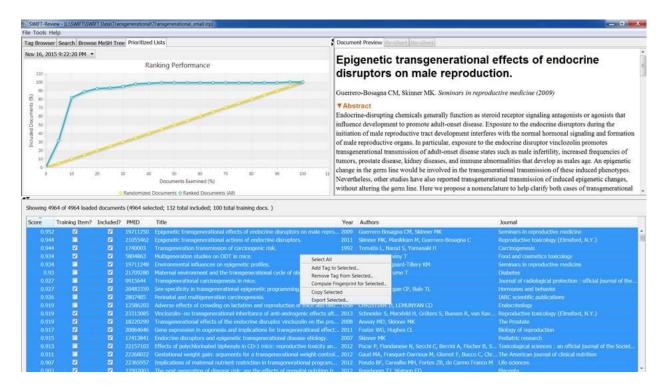

When the dialog box comes up to ask you where to save the file, make sure to choose file type "Research Information Systems Citations file (.ris)"

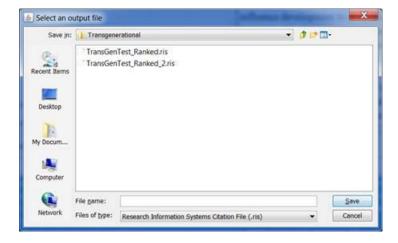

The resulting RIS file also includes a custom field (C1) that has the rank order of the document within the list.

### SWIFT-199: Batch Import PMID Lists

Now, in the batch query feature, you can alternatively provide a list of PMIDs for each new tag in a text file instead of a Lucene query. The format of the file is one PMID per line.

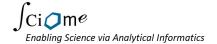

# Initial Public Release - Version 1.11, Build 621: 10.03.2015

#### SWIFT-118: New SWIFT Icon

We finally have a professional quality logo and icon. Hooray!

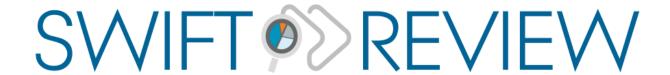

#### SWIFT-134: SWIFT-122 Tutorial

A SWIFT-Review tutorial is <u>now available</u>. You can access it from the application by clicking Help > Tutorial.

#### SWIFT-135: SWIFT-122 Query Syntax Reference

The software now contains an integrated <u>query syntax reference</u>. You can access it from the application by clicking the Query: (<u>Help</u>) link on the search page.

#### SWIFT-195: Make Ranked Lists into a Navigation panel

Previously, it was somewhat difficult to use the ranked lists in SWIFT-Review. To make the interface more intuitive, prioritized lists have been moved from the right side to left side along with the other navigation panels. In addition:

- "Ranking Performance" tab was renamed to "Prioritized Lists"
- This tab should only be enabled when one or more prioritized lists have been created
- Changing the selection in the dropdown filters records in list and order them by priority score
- When a new ranked list is created by the user, the Prioritized Lists tab is activated and the new list is made active.

# SWIFT-157: Build Topic Model: Unclear that something happened.

When a user has successfully built a new topic model, they will now see a helpful message box telling them that the process is complete and where results can be found.

### SWIFT-194: Enable/Disable Charts when not applicable

To streamline the workflow:

- Bar Chart and Pie Chart views are disabled when user is not using Tag Browser.
- Ranking Performance Tab is disabled when no ranked lists are available
- All Tabs are disabled when the project is empty
- The order of navigation (left) tabs has been changed: Tag Browser first, followed by Search, then MeSH tree

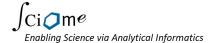

# SWIFT-85: Merge the TermBrowser and Document Folders Views

The "Document Folders" tab has been removed and its functionality has been subsumed by the "Term Browser" tab.

#### SWIFT-153: Term Browser Irony

Fixed several issues that have greatly improved the performance of the SWIFT Term browser.

#### SWIFT-104: Performance Optimizations

Several changes were made which drastically reduce the amount of memory required for SWIFT projects.

#### SWIFT-120: Extract Term Browser Query

A User has requested the ability to right click to view underlying query in the Tag Browser view. It is now possible to choose "Copy Tag Browser Query" from the context menu. The query can be pasted to the Search tab for examination or experimentation.

#### SWIFT-106: Export Tag Grid

A new feature was added that allows users export "heatmap" data consisting of document counts at the intersection of two tag categories: Tools > Export Tag Grid...

#### SWIFT-109: Assign Tags from File

Users can now right click in the tag browser to import a file containing list of PMIDs and folder names, and then automatically assign pmids to those folders.

#### SWIFT-56: Check file formats when load.

The software should now give an error message if the user tries to load data in the incorrect format.

#### SWIFT-193: Export data overwrite

When exporting data, a new sub-directory is now created based on the current date and time. Previous behavior was to prompt the user if they wanted to overwrite the chosen directory. Potentially dangerous!

#### SWIFT-154: Progress Bar Delay

Bug Fix: sometimes the progress bar did not show for a very long time when loading data.

# SWIFT-165: Document Preview - "all documents" not capitalized Small cosmetic fix.

#### SWIFT-180: eBooks not loaded

Fixed user-reported bug: PubMed "e-book" citations were not loading properly.

### SWIFT-155: Allow upload from XML file

Users can now upload data from downloaded PubMed search results in XML format.

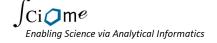

### SWIFT-171: Corrupted Project File

Fixed bug whereby project files can become corrupted.

# SWIFT-86: Remember search score for batch queries that become folders

When running batch queries, the search scores are now saved.

#### SWIFT-119: Normalize Search Scores

Users have requested that Lucene Search scores be normalized from 0 to 1.

#### SWIFT-53: Report missing PMIDS

When loading data from PMIDs, previous behavior was to add a blank row if a PMID is missing from the database. Now, these PMIDs are excluded, but the user is shown a list of the missing PMIDS.

# SWIFT-149: "Save Project" menu option should be greyed out when project empty

Small fix.

#### SWIFT-150: Add % to Pie chart hover

Small fix.

#### SWIFT-152: Timeout on PMID load

We have increased the timeout on PMID load to avoid problems during busy server load.

#### SWIFT-132: Document Preview: Query Term Matches

Query term hits are now shown in the browser instead of fingerprint matches.

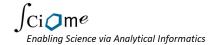

# Version 1.0 (Beta), Build 281: 7.30.2015

# SWIFT-117: Bar Graph View

By user request, a new bar graph view has been added to complement the pie chart view.

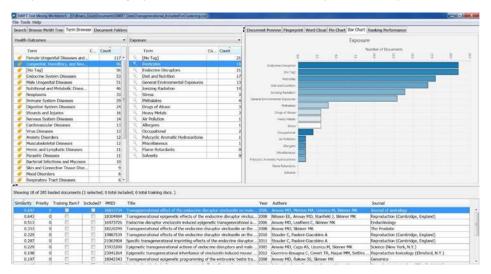

#### SWIFT-131: Pie Chart – Allow to Hide [No Tag] Slice

The user can now right-click to choose whether or not they want to see the [No Tag] slice.

## SWIFT-147: Update Evidence Stream Query

The evidence stream filter for 'human' has been changed to remove terms that are not human-specific. following change to the evidence stream search terms for the human filter.

# Version 1.0 (Beta), Build 280: 7.16.2015

# SWIFT-14: Options to re-run topic modeling and change parameters

Users may now explicitly choose the number of topics when performing topic modeling. In addition, users can now build topic models "on the fly," using a user-selected subset of input records.

To re-run topic modeling, go to Tools > Build Topic Model... It will bring up a dialog that asks how many topics you want to use and for the name of a folder set to store the results. If you choose "Topic Models" as the storage location, it will overwrite the automatically computed 50-Topic model. But, you can create as many topic models as you want and store them in separate folder sets. E.g. you could make a "Topic Models\_25" to try out a 25-topic model. You can also choose whether you want to include all documents in the model, or only the visible ones. This allows you to, for example, select a particular set of health outcomes and build a topic model using only those documents.

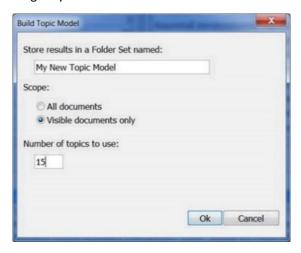

### SWIFT-128: Change health outcomes "Other" to none

# SWIFT-129: Add "Other" category to the other tags (queries and health outcomes)

We have added a "[No Tag]" item to the term browser. If you select this, it shows all the documents that don't match any of the other possible tags in the given category:

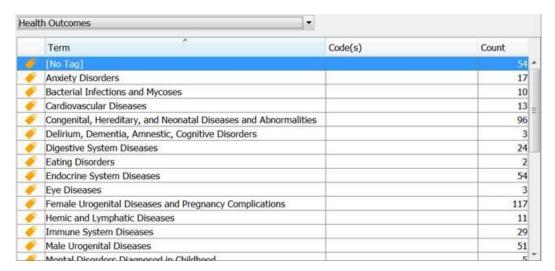

#### SWIFT-130: Exposure query tweak

The General Environmental Exposures query has been modified and should no longer include documents that match one or more of the more specific environmental exposures.

#### SWIFT-121: User Authorization

In preparation for future functionality in which certain elements of project data may be stored remotely "in the cloud", users will now be prompted to login in with an email address and pw upon starting SWIFT-Review. The software will remember these credentials, however, so it should not be overly burdensome after the initial log-in.

#### SWIFT-139: Logging function doesn't work on Mac

A bug has been fixed in which application logging (used only for debugging purposes) was not being saved properly on Mac computers.

#### SWIFT-25: Wrong MeSH Terms

Fixed a bug in which MeSH terms could be confused if browser columns are reordered.

### SWIFT-114: TermBrowser: Image icon and sorting

Bug Fix: in the term browser, previously, if you changed the column order and move the image icon out of column 1 and then sort by column 1, an exception would be get thrown.

# SWIFT-138: Main Menu needs enable / disable check: i.e. grey out items when empty project

Menu items are now greyed out when not available for use.

#### SWIFT-126: Word cloud missing letter on phrases

Bug fix: word clouds were missing the "type" letter – e.g. "abstract", "title" etc for 2- and 3- gram phrases.

#### SWIFT-101: Tag Browser Bugs

Miscellaneous Tab Broser bugs have been fixed.

# Version 1.0 (Beta), Build 249c: 6.26.2015

# SWIFT-8: Auto updates now supported!

#### SWIFT-6: About Box

From time to time, the SWIFT-Review software will be updated to add new features and functionality.

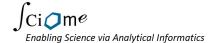

You can check the current version of the software at any time by clicking **Help > About** from the SWIFT-Review menu:

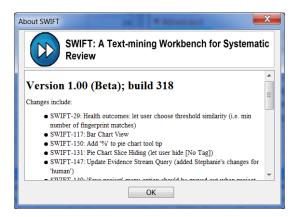

SWIFT-Review software updates are made available automatically using the following complementary mechanisms:

- Minor Updates: In most cases, SWIFT-Review updates will happen automatically and will not require
  any user action.
- Major Updates: Occasionally, a more comprehensive update may be offered. In these cases, SWIFT-Review will prompt you after start-up to let you know that a major update is available. The upgrade will be optional, but if you choose to install it, you will need administrative privileges on your computer in order to run the installation package.

### SWIFT-12: Copy, Cut, Paste

Copy/paste functionality is now available from most of the screens in SWIFT-Review including:

- Tag Browser
- Document List
- Document Preview
- Pie Chart
- Word Cloud

For example, you can copy a list of documents from the document and paste it into Excel for further analysis. To paste images such as the pie chart, you may have to use "Paste Special" and choose the image data type; otherwise, the pie data will be pasted as text.

#### SWIFT-105: Load PMIDs via e-utils

It is now possible to directly load data into SWIFT simply by importing a list of Pubmed IDs. Choose File > Load PMIDs... and select the location of a .csv or text file. For example, try the following:

 Download the example file, Transgenerational\_small.csv from the following URL: <a href="https://api.sciome.com/SWIFTupdates/Tutorial/TransGenerational small.csv">https://api.sciome.com/SWIFTupdates/Tutorial/TransGenerational small.csv</a>
 This a text file containing a random subset of the PMIDs (about 1/10 of the data) from the full set of citations obtained during a preliminary literature search for studies pertaining to the

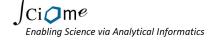

- transgenerational effects of various environmental exposures.. If you want to see the PMIDs, you can open the file in Excel or a text editor.
- 2. To load the data, click File > Load PMIDs... and browse to the location of the file you just downloaded.
- 3. Click Open.
- 4. After a few moments you should see a progress bar indicating that the data is being loaded into SWIFT-Review. Depending on the size of your project and the speed of your computer this can take anywhere from a few seconds to several minutes. Loading data from a PMID list will usually take longer than opening data from a SWIFT-Review project file because, in this case, the application has to download and pre-process all of the associated bibliographical data from the PubMed website.

#### SWIFT-111: Pie Chart colors fixed for slices

When showing a pie chart, the colors are associated with the slices sizes. But in some cases it is more useful to user if colors were tied with the slice names. Eg. health outcome 'cardiovascular disease' would be blue regardless of whether it was 1% or 99%. That way, when user is comparing different tag selections in the term browser it will be more apparent which items are changing in prevalence. This functionality can now optionally be enabled from the options menu by choosing "Lock pie chart colors to tag names"

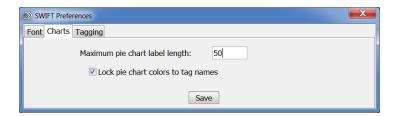

#### SWIFT-112: Truncated words in Pie Chart

Previously, slice names are always truncated to a fixed number of characters in the pie chart. We have provided a mechanism to allow the user to specify the number of letters to use for pie chart labels. In addition, labels are never truncated in the name of the tool tip.

# SWIFT-13: Preferences Dialog, Tools, Help Menu Items

These menus have been re-organized in a more logical manner.

#### SWIFT-28: Why the lag when click back on Search tab?

Bug Fix: previously, there was sometimes a noticeable lag sometimes when reactivating the search panel.